# Contesting: Wat is het (of zou het kunnen zijn)

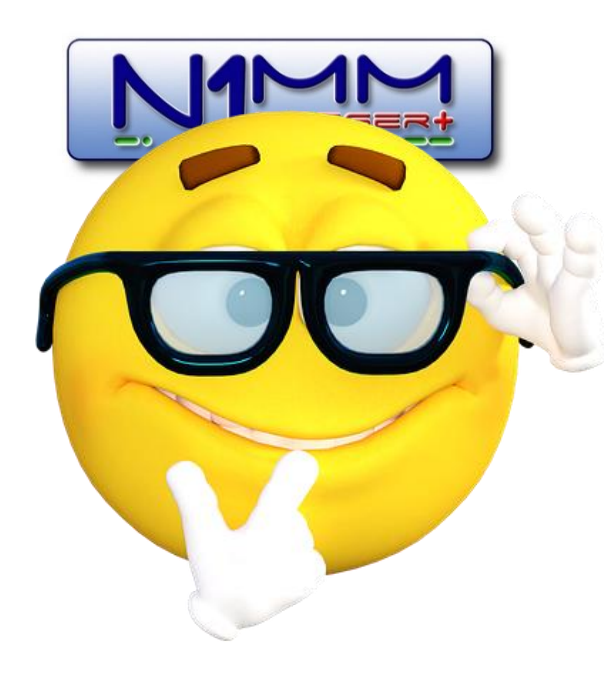

Workshop voor contest newbie's

© Arie Kleingeld PA3A

Auteur: Arie Kleingeld PA3A

Info: [pa3a@xs4all.nl](mailto:pa3a@xs4all.nl)

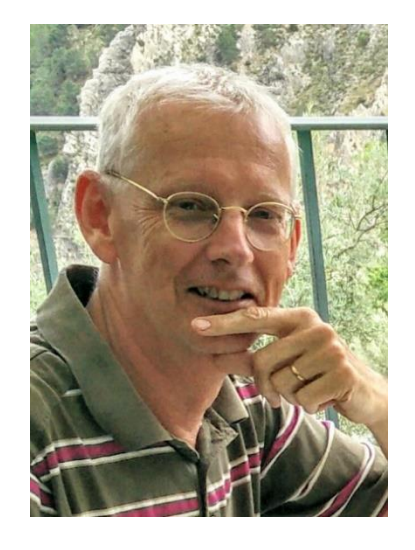

1

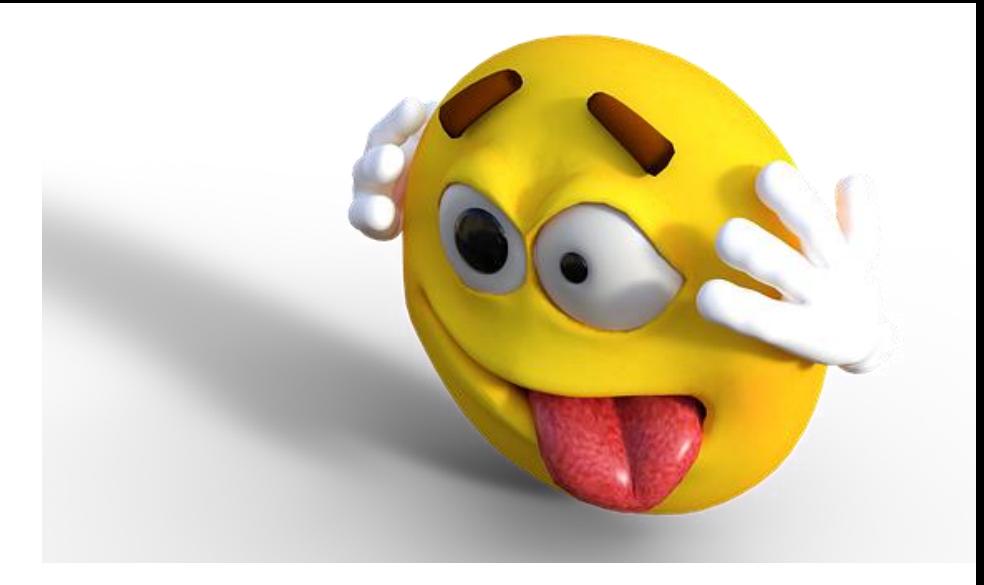

#### • **Contesting is SPORT** (voor sommigen), **en vooral FUN**

Ter kennisname:

• We gebruiken de software N1MM logger als hulpmiddel

# Doel van de workshop

- Doelgroep:
	- Deelnemers die interesse hebben in meedoen met contesting of willen er alleen kennis mee maken

- Doelstellingen:
	- Hoe gaat dat nou, CONTESTING
	- Hoe kan het allemaal zo snel, is dat wel leuk
	- Wat heb *ik* er aan
	- Gebruik van N1MM Logger voor contesting

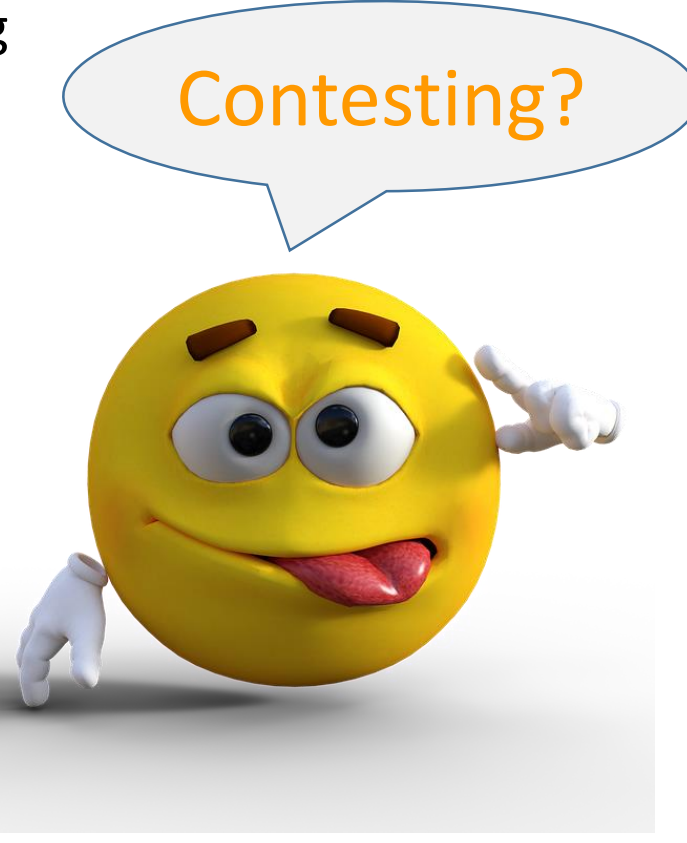

### Inhoud (en keuzemenu)

- 1. Inleiding:
- Wat is contesten
- Werkmodes en klassen van deelname
- Contest vocabulaire
- 2. Contesten spullenboel:
- Hoe wordt e.e.a. gerealiseerd
- Filteren
- 3. N1MM als contesthulpmiddel (inclusief log)
- Wat heb je aan N1MM logger

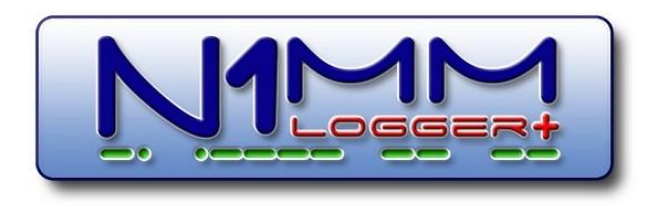

- 4. Schermen/windows in N1MM
- Log scherm (waar je alles intypt)
- Check scherm (is de call bekend, voorspeller)
- Het log (wie hebben we gewerkt tot nu toe)
- DX-cluster (in N1MM: Telnet)
- Bandmap
- Operator scherm (Ctl-O)

5. Meedoen aan de PACC Oefenen en sprong in het diepe (met 'zwembandjes')

# Deel 1 : Inleiding

### Contesten

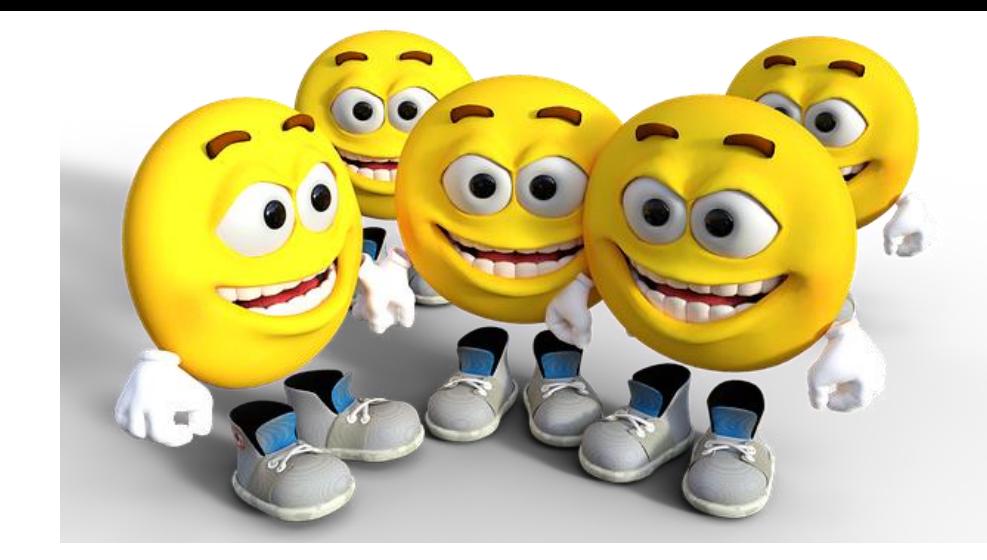

- 1. Contesting is een *'pain-in-the –ass'* (als je het nooit echt geprobeerd hebt) maar *'If you can't beat them, join them and make friends'*
- 2. Marketing term voor contesten:

*Radio Sports*! Je doet dus aan sport, competitief als je dat wilt.

- 3. Er zijn veel landen in de lucht tijdens een grote contest
- 4. Contesting is best wel populair, modern, cool, hip, en druk op de band

# Contest idealen

- Contesters zijn hele goede operators
- Fair play is belangrijker dan winnen

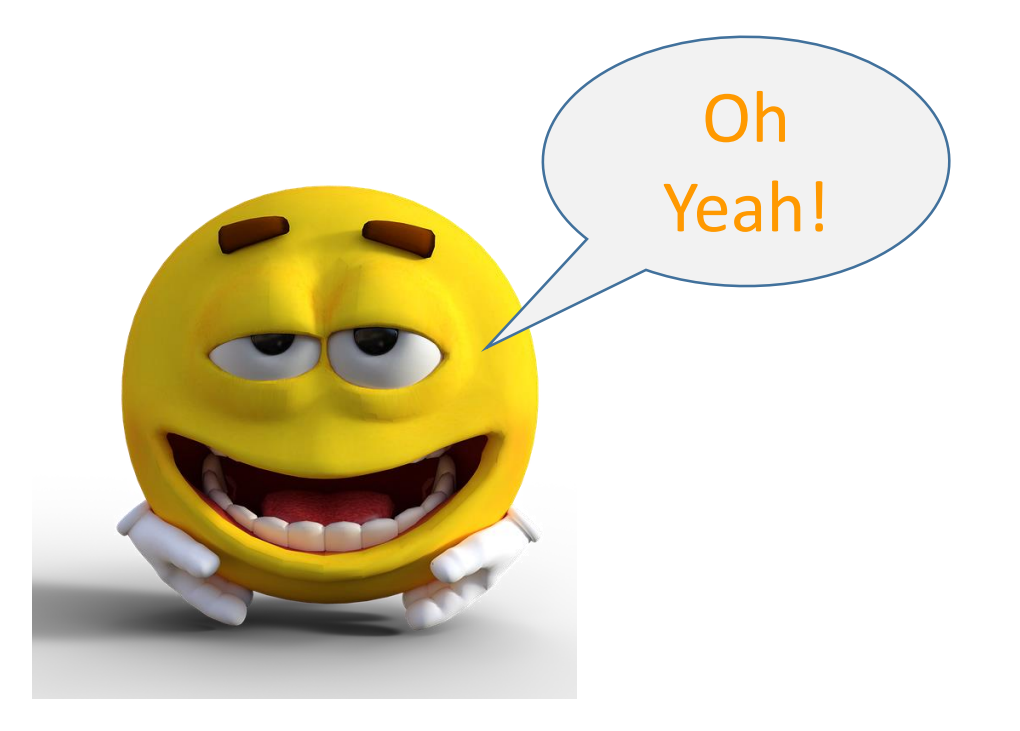

- 'No Cheating' zoals:
	- DQRM (expres storen van anderen)
	- Niet houden aan de regels van de contest, b.v. vermogen, bandplan, etc.
	- QSO's die niet zijn echt gemaakt
	- Etc.

# Contesten: 4 fasen in het contesten

- Beginnen met contesten
	- Ervaring opdoen, stap voor stap
- Het spelletje leuk gaan vinden
	- Lekker 'operaten'
	- Competitie element speelt mee
	- Ervan leren
- Proberen om te gaan winnen
	- Volgens de regels (geschreven en ongeschreven)
	- Jezelf trainen en technische zaken steeds verder verbeteren
- Anderen helpen

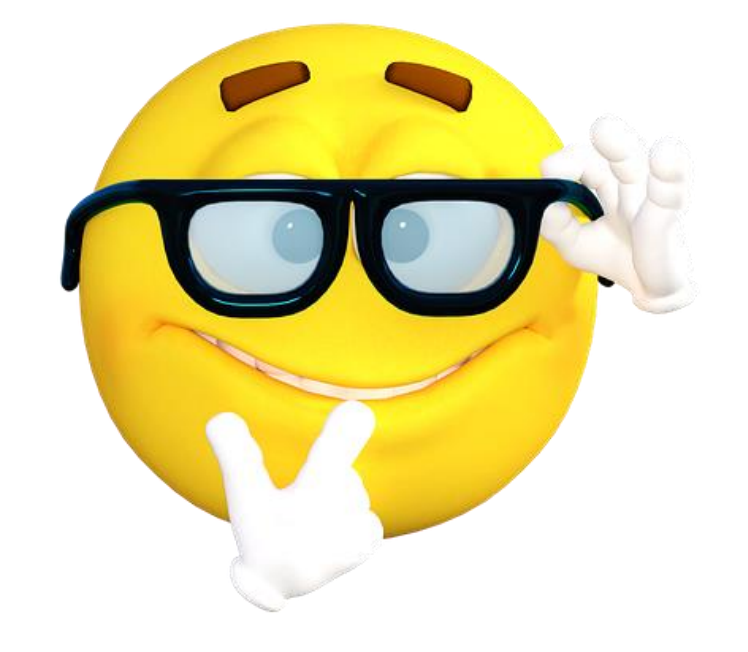

# Contesten: Waarom is het leuk (of zou het leuk kunnen zijn)

- Voor jezelf:
	- Betere score dan vorige keer
	- Betere score dan je vaste concurrenten
	- Prachtige bandopeningen met veel verbindingen
- Deel van een team:
	- Maak vrienden (of goede kenissen)
	- Gezamenlijke doelen
- Erkend worden door anderen (met respect)

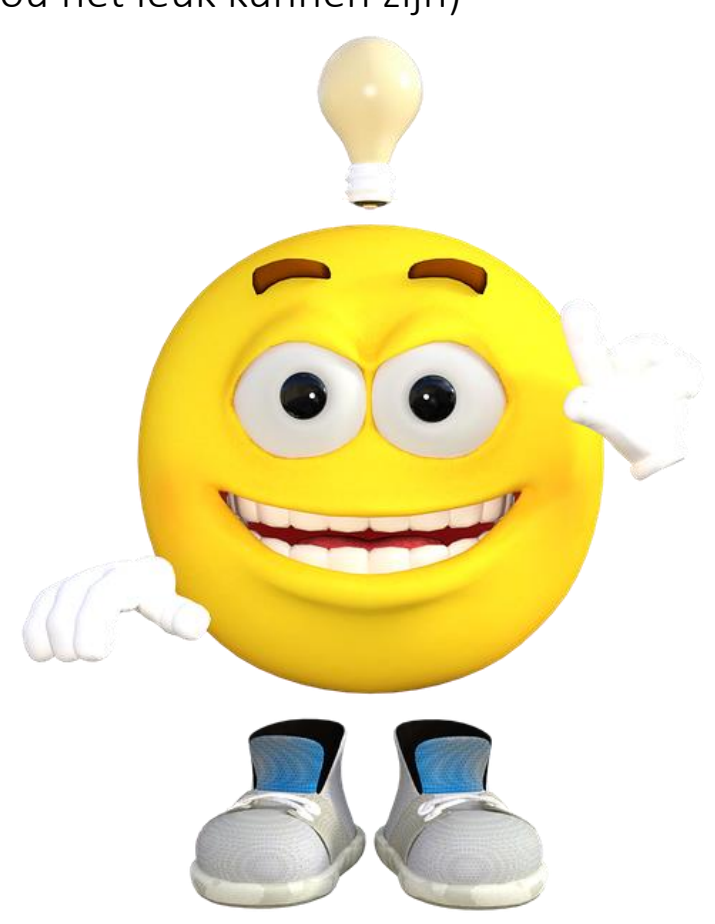

# Wat zijn (jouw) doelen in het contesten

- Veel plezier hebben met:
	- Hoge QSO-rates (veel QSO's per uur / soepel werken)
	- Leuke DX-stations werken die je anders nauwelijks hoort
	- Meer dan 100 landen werken in één weekend

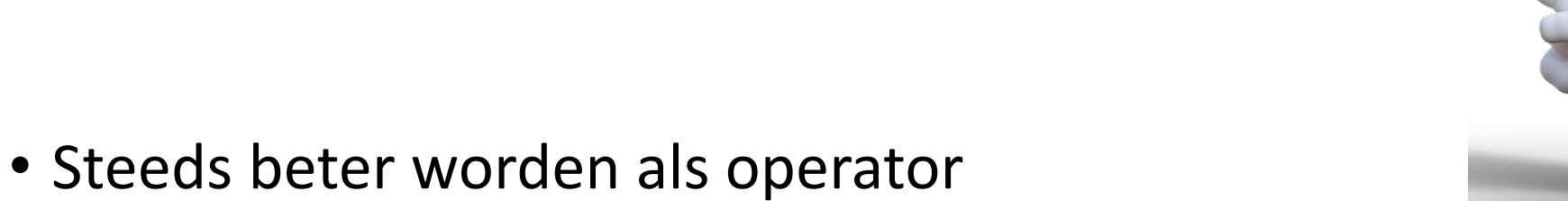

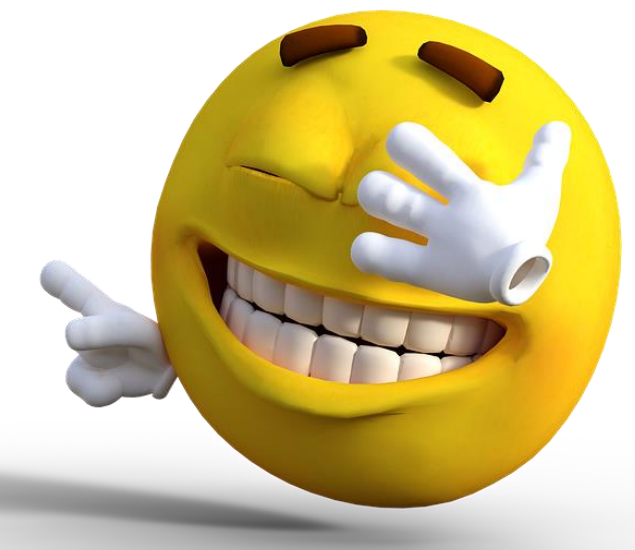

• Alles winnen wat er te winnen valt (binnen de mogelijkheden)

# Contesten is niet altijd helemaal eerlijk

- Geografische verschillen:
	- Zuid Europa heeft betere propagatiemogelijkheden dan Noord Europa
- Lokale voordelen of nadelen
	- Tegen een heuvel opkijken
	- Aan zee met vrij zicht
	- Lokaal hoog storingsniveau

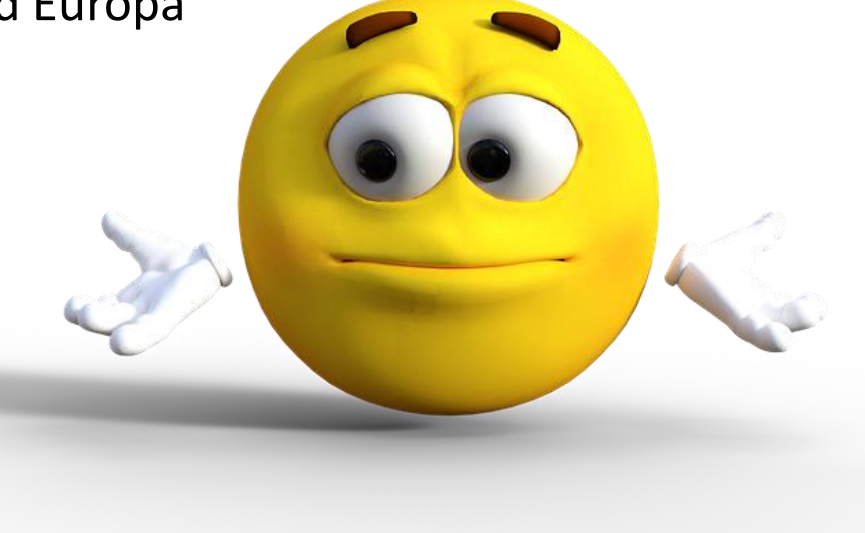

- Ben je zelf een zeldzaam station ('wanted')
	- B.v. op een eiland met eigen DXCC status (apart land) en zeldzaam
- Een klein station ('Little Pistol') tegenover een gigantisch conteststation

# Contesting: Fair Play

- Je scoort hoger dan anderen door:
	- Beter station
	- Betere skills
- Gebruikt vermogen zoals in:
	- Je licentie staat
	- Conform de klasse waarin je deelneemt
- Gebruik van DX cluster:
	- Geen zelf-spotting
	- Niet gebruiken als de regels zeggen dat het niet mag (assisted / non-assisted)
- Stuur je log metéén na de contest in
	- Geen correcties achteraf maken of stiekem toevoegen van wat extra QSO's

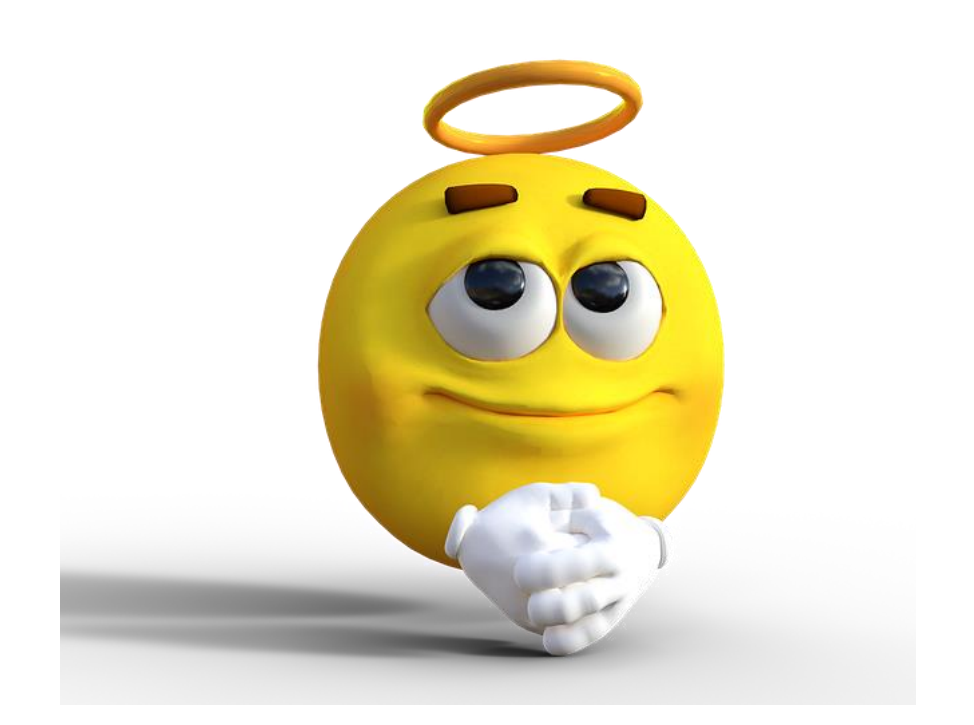

#### Contesten: Waarom mensen toch niet eerlijk contesten

- Iedereen buigt toch de regels
	- Vraag is of dit waar is
- Wie heeft hier nou last van
	- Behalve stations die je hierdoor verslaat
- Er is toch geen controle
	- Gebeurt steeds meer
- Compenseren van bepaalde nadelen
	- Skeds maken via internet
	- Lokale stations vragen om alleen jou te werken
- Bepaalde regels gelden niet voor mij/ons, want…

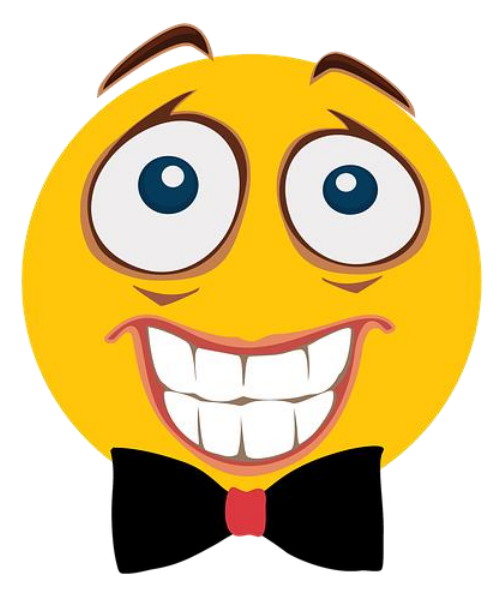

# Contesten: Wedstrijd-element

- Het wedstrijd element kent meerdere gezichten:
	- Zo veel mogelijk verbindingen
	- Zo veel mogelijk verschillende landen (b.v. CQWW)
	- Zoveel mogelijk stations van één land (voor het buitenland is dat in de PACC: werk NL only)
	- Zo veel mogelijk verschillende prefixen (CQ WPX)
	- Etc
- Puntentelling:
	- Vaak: *aantal verbindingen* x *aantal verschillende landen* Die vermenigvuldigfactor aantal landen (de zgn. **Multiplier**) maakt vaak het verschil
	- **Voor de buitenlanders in de PACC** is de multiplier *het aantal provincies per band*

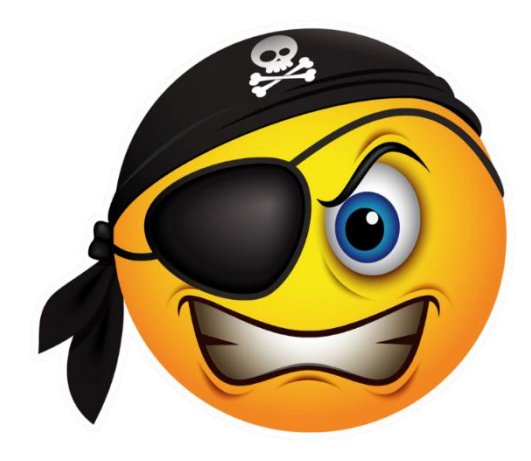

#### Een contest QSO in SSB is kort en simpel

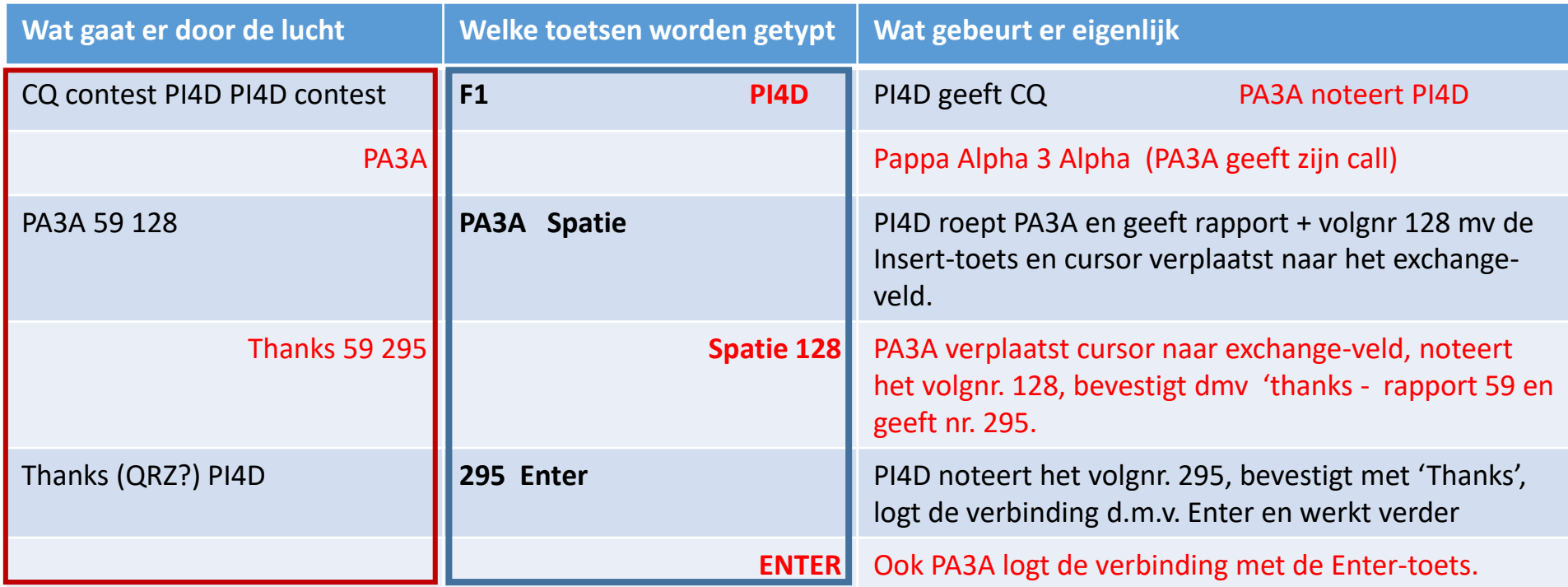

Opmerkingen:

- Gebruik spatiebalk stuurt cursor naar het exchange-veld en zo nodig vice versa (geen muis nodig)
- PI4Dmaakt dus QSO nr 128 met PA3A

# Wat zijn de contest skills:

- 1. Ontvang en typ de call van het roepende station in één keer en FOUTLOOS - Dit is het belangrijkste -
- 2. Gebruik van snel-toetsen, geen muis nodig, voor logging (!)
- 3. VOX operation of voetpedaal je handen aan het toetsenbord
- 4. Maar RELAX (ook een vaardigheid),
	- 1. je hoeft niet per sé snel te typen (stations roepen rustig een keer extra)
	- 2. Durf '*AGAIN*' te zeggen als je niet alles in 1x hebt gehoord
	- 3. Fouten maken mag
	- 4. Het zijn nu (nog) geen Olympics

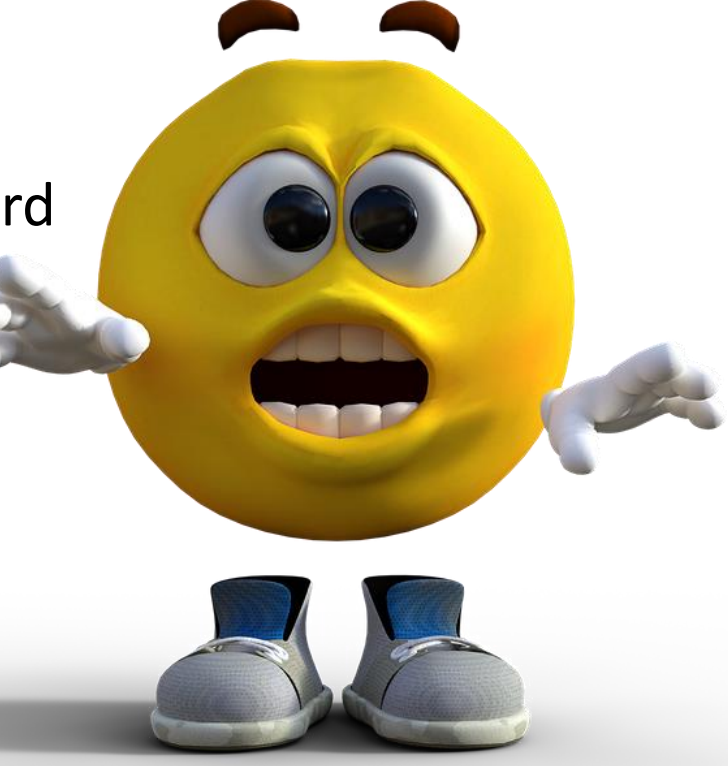

# Contest Werkmodes

- Running:
	- CQ geven (F1-toets) en kijken wie er op je frequentie komt
	- Werk alles en iedereen
	- Werk ook de 'dupes' (dupe = station die je al gewerkt hebt volgens *jouw* log)
- Search & Pounce (S&P):
	- Goed om mee te beginnen als nieuweling
	- Je sweept de band op nog niet gewerkte stations die CQ geven
	- Werk alles en iedereen of werk alleen maar landen die je nog niet gewerkt hebt (multipliers)
	- Roep nooit een station dat je volgens je log al gewerkt hebt
	- Gebruik ook een **DX-cluster** om nog te werken stations snel te vinden Let op: er zijn véél meer te werken stations in de band dan een doorsnee DX-cluster aangeeft… dus je moet ook zelf gaan zoeken

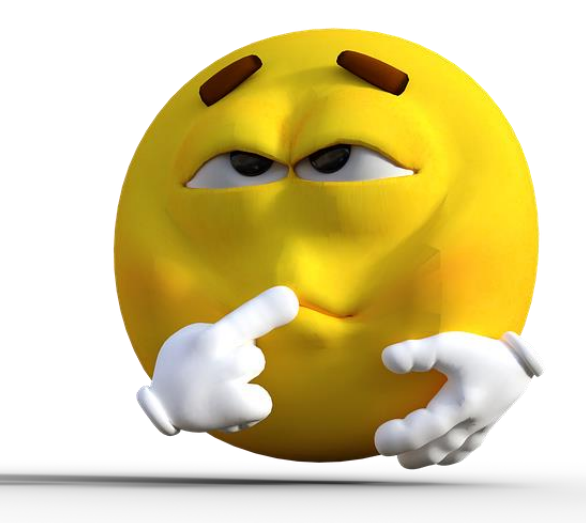

# Contest Klassen

- **SO**: Single Operator ( slechts één persoon in je station)
- **MO**: Multi Operator (meer dan één operator)
- **SB**: Single band (meedoen op één slechts frequentieband)
- **MT**: Multi Transmitter (meer dan één zender gelijk in de lucht, echter één per band)
- **2T**: Maximaal 2 zenders tegelijk in de lucht op verschillende banden
- **ST**: Single transmitter (spreekt voor zich)
- **MOMT**: Multi Op Multi TX (leef je uit, alles kan, bijna geen restricties, 'unlimited')
- **MO2T**: Multi Op 2 TX (meerdere ops en 2 TX tegelijkertijd in de lucht zonder restricties)
- **MOST**: Multi Op Single transmitter (meerdere ops, maar je mag wel 2 zenders in de lucht hebben onder bepaalde voorwaarden)

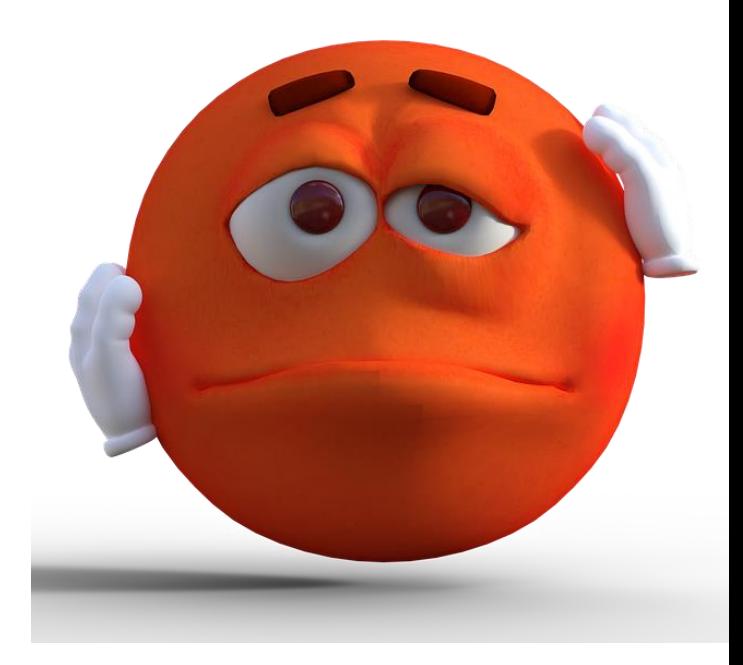

Er zijn ook sub-klassen als

- Low Power (tot 100W)
- QRP (max. 5W)
- Newbies
- Assisted / Non-assisted

# Contest vocabulaire: zéér beperkt

- Wel allerlei spelalfabetten door elkaar: 'Ocean Henry 4 Boston Hotel'
- Standaard QSO:
	- **CQ CONTEST PI4D PI4D CONTEST**
	- **… call … 59 ZOELOE HOTEL**
	- **THANKS, QRZ ? PI4D**
- Bij veel storing, lukt niet meteen:
	- **AGAIN AGAIN ?**
	- **WHAT'S MY NUMBER ?**
	- **LIMA WHISKEY ? (als er een call roept met LW) WHO IS THE LIMA WHISKEY ? LIMA WHISKEY SOMETHING ?**
	- **ROGER ROGER**
	- **NO COPY, QRZ ? PI4D**
	- **QSL ?**
- Blijven ademen, relax, niet schreeuwen, niet hyperventileren
- Calls en rapporten, doe dat in één adem
- Bij teveel roepende stations tegelijk: wacht gewoon even…

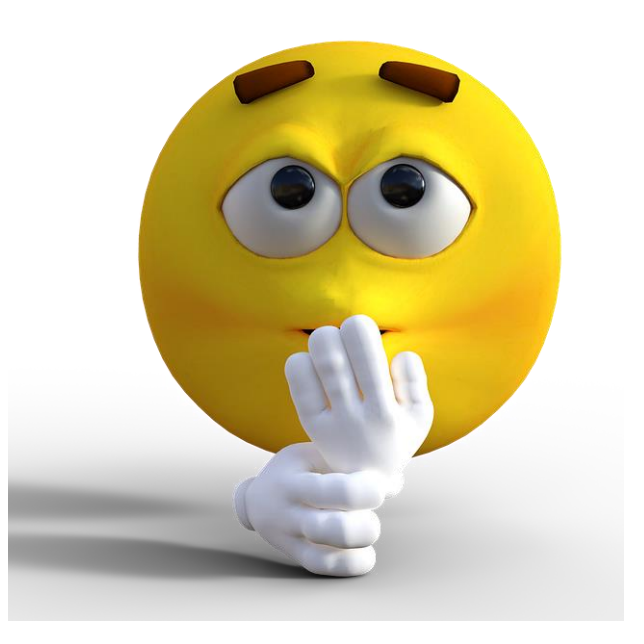

- $\mathbf{P} \rightarrow \mathbf{V}$  vragende toon in je stem
- Hoe minder je zegt en dus standaardtermen gebruikt, des te duidelijker je bent en dus sneller als het druk is.
- *Wachtende conteststations hebben weinig geduld*

#### [Video PA3A @PI4D](../Videos/PA3A @ PI4D CQWW SSB 2023.mp4) CQWW SSB 2023

## 2. Contesten, de spullenboel

## PI4D opstelling van TRXs en linears

- Multi-Multi stations: onderlinge storing voorkomen
	- Filteren, filteren en nog eens filteren (DEC huidige situatie: 2 filters per band)
	- Kies altijd het juiste filter = voor juiste band en voor juiste vermogen
- Hoofdregel:
	- De gebruikte filters bepalen op welke band je werkt, niet je transceiver
- Kies de juiste monoband-antenne voor de band waarop je werkt
	- (de multiband beam wordt in de contest *alleen* op 15m gebruikt).
- Ga niet even snel op een andere band proberen…
	- Je aangesloten filters zijn immers MONO-band, en alles *KAN* kapot.

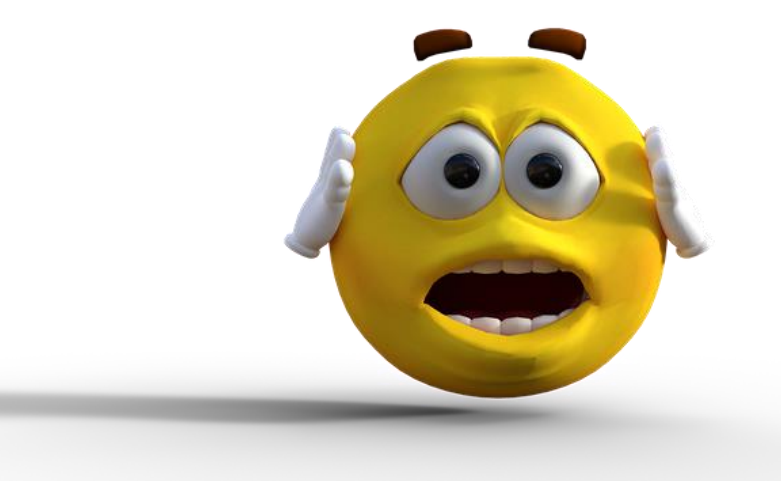

### Hoe het eruit ziet

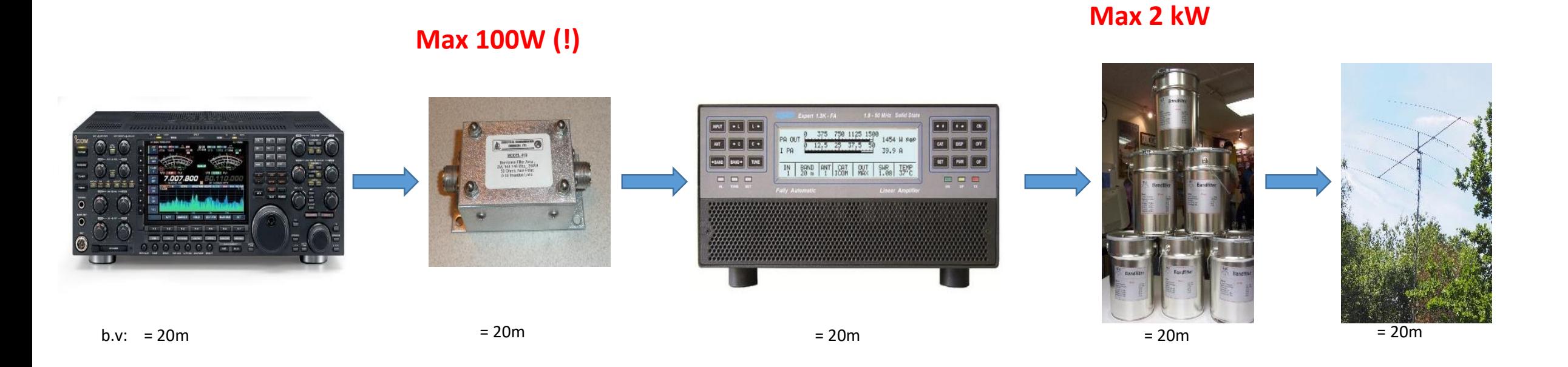

#### Alles voor dezelfde frequentieband

# 3. Hulpmiddelen

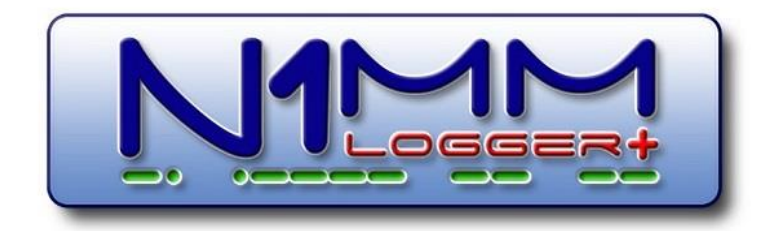

- Slim log programma met veel automatismen ingebouwd
- CAT sturing van de TX door de pc
- CQ geven door de PC met de F1-toets (scheelt een hoop voor je keel)
- Je eigen oren om de calls te nemen ('nothing can beat your ears')
- Meest gebruikte contest log programma in de wereld is …

#### **N1MM Logger +**

# Wat heb je straks aan N1MM Logger

- Makkelijk loggen, call + exchange
- Exchange vaak voorspeld, is afhankelijk van de contest
- Controle van de ontvangen call
- Veel gaat automatisch, ook met meerdere users
	- Frequenties loggen
	- Tijden loggen

• …

- Calls + rapport / exchange loggen
- Makkelijk overzicht van het DX cluster
- Draait je rotor indien nodig via een toetsenbord-commando (10-15-20m)

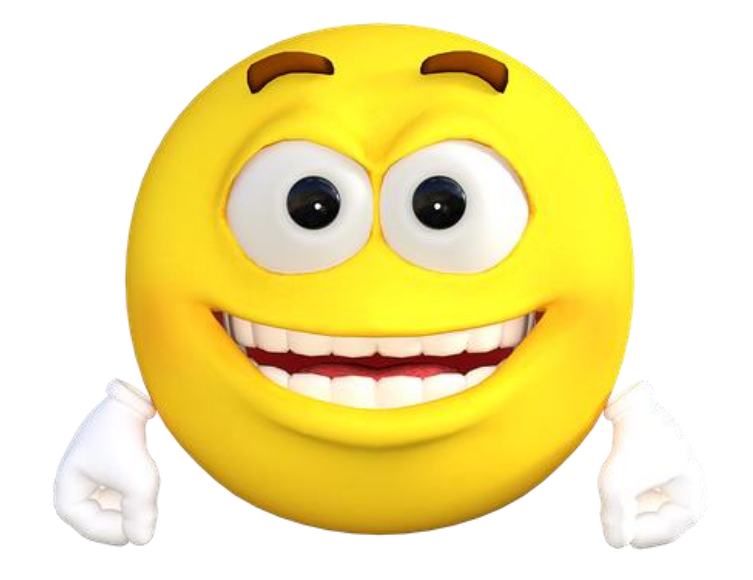

### 4. Belangrijkste schermen in N1MM logger (voor de beginner )

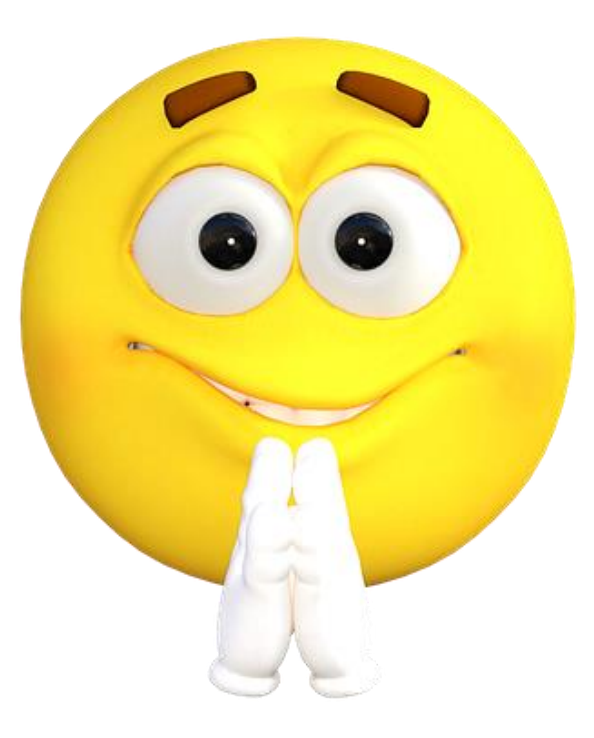

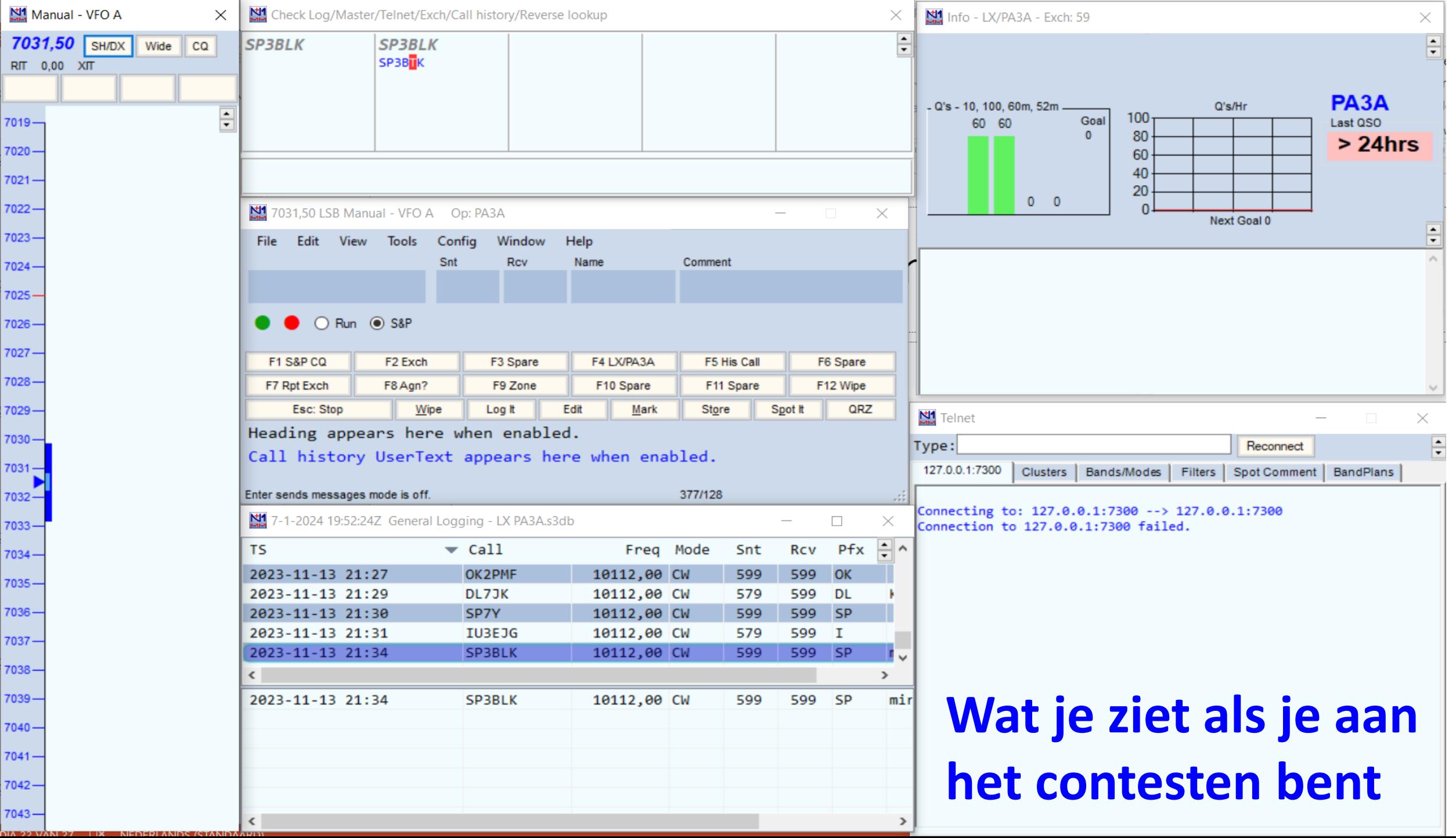

 $\sqrt{2}$ 

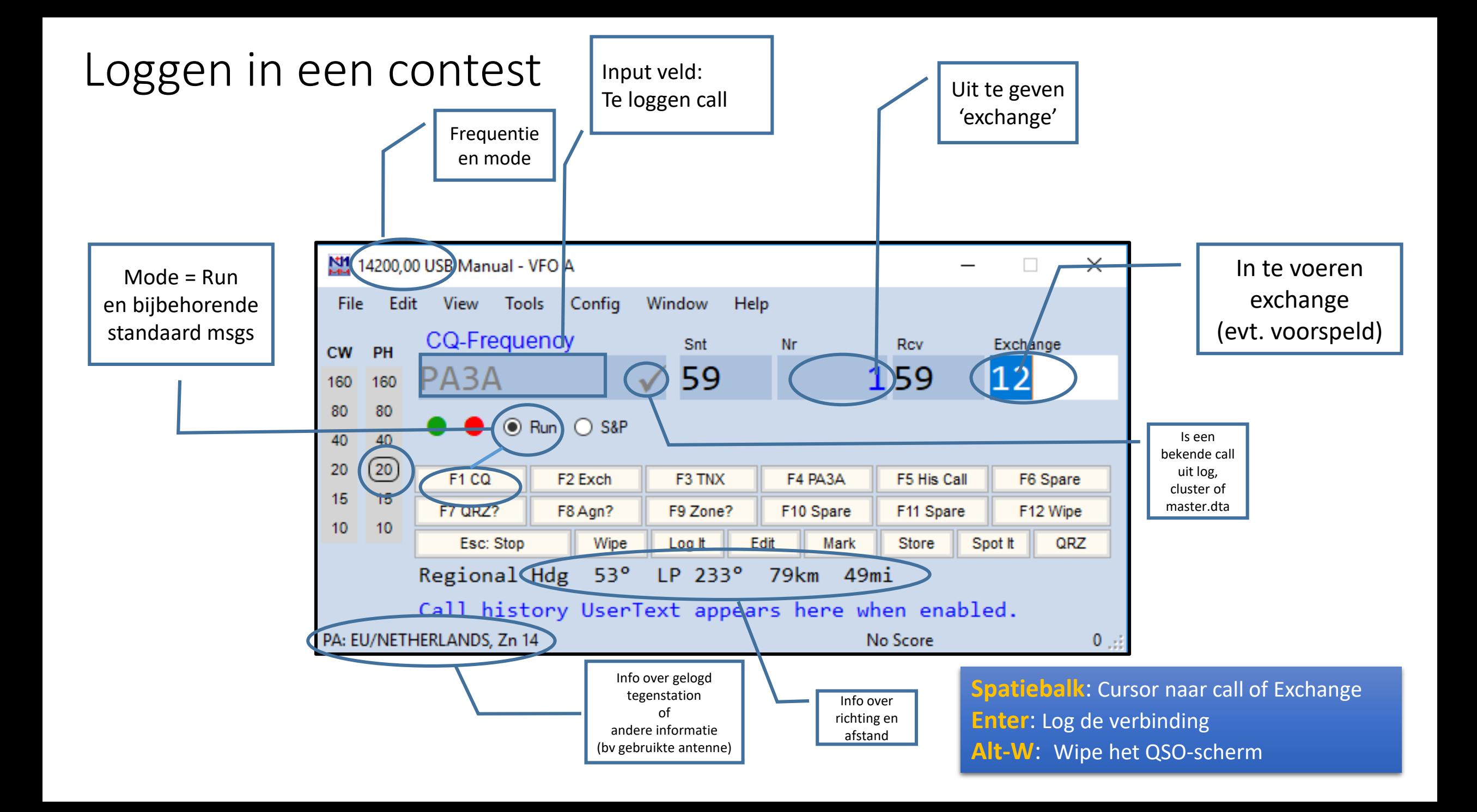

#### Handig hulpmiddel: Check Window

![](_page_27_Figure_1.jpeg)

![](_page_28_Picture_0.jpeg)

# Het DX-cluster met output in N1MM

- DX-cluster: lijst met meldingen van stations op frequenties
	- Door amateurs
	- Automatisch door computers (b.v. CW)
- Output in het Telnet window (moet open staan) en de Bandmap.

![](_page_28_Picture_90.jpeg)

## Side-step: DX-cluster

- Weten welke stations er op de band zijn is sleutel naar meer verbindingen en multipliers
- Een DX-cluster is een netwerk van computers
- DX-cluster verzamelt en verspreidt meldingen van de frequentie waarop bepaalde stations werken
- Meldingen (de zgn. 'spots') worden door zendamateurs zelf gedaan die dit willen doen
- Is geïntegreerd in N1MM, zichtbaar in de zgn. 'Bandmap'
- Let op: er zijn wel eens typfouten gemaakt dus check altijd de call zelf door op de frequentie te luisteren Soms worden calls *expres* fout op het DX-cluster gezet

# Het log, wie hebben we gewerkt

- Volgt alle (!) stations in het netwerk
- Je kunt hier ook nog in editen als het QSO al gemaakt is

![](_page_30_Picture_17.jpeg)

## CQ-file en scherm-OPBOUW is amateur gebonden

- Operator Change: **Ctl-O** met jouw call kiest jouw instellingen en CQ file
- CQ.wav (F1) is de belangrijkste toets, de CQ roepie-roepie
- De schermindeling is amateur gebonden. **Wees er zeker van dat je je call hebt ingevoerd voor je begint** Wijzigingen in scherm-opstelling opslaan *Tools > Save Windows Position*
- In het info-scherm zie je dat je bent ingelogd

![](_page_31_Picture_5.jpeg)

![](_page_32_Figure_0.jpeg)

## Tot slot

![](_page_33_Picture_1.jpeg)

Relax

# Wat voor jou goed genoeg is, is dat ook voor het gehele team

# Contesten is plezier hebben

#### N1MM sneltoetsen

![](_page_34_Picture_214.jpeg)

![](_page_34_Picture_215.jpeg)

![](_page_34_Picture_216.jpeg)

![](_page_34_Picture_217.jpeg)

![](_page_34_Picture_218.jpeg)

![](_page_34_Picture_219.jpeg)

![](_page_34_Picture_220.jpeg)

![](_page_34_Picture_221.jpeg)

![](_page_34_Picture_222.jpeg)

# Bijlagen

• Checklist

#### Essentials Checklist t.b.v. troubleshooting

(als je in een Multi-transmitter netwerk werkt en denkt dat je alles al hebt ingesteld)

- Draaien alle pc's dezelfde N1MM- versie?
	- Update alle N1MM zodat alle pc's de zelfde (laatste) versie draaien.
		- ( > Tools > Check for New Program Version and Install)
- Werken alle pc's onder dezelfde callsign?
	- Alle pc's werken met dezelfde Callsign instellen ( > Config > Change your Station Data)
- Staan alle pc's in networkmode?
	- Checken en zonodig inschakelen ( > Window > Network Status)
- Alle pc's dezelfde contest en deelname klasse?
	- Kies allen dezelfde contest en dezelfde deelname klasse ( > File > Open log in database) of een nieuwe contest: > File > New log in database )
- Is er één 'master' in het netwerk voor het DX-cluster en is die verbonden?
	- Kies één pc daarvoor en stel in op alle pc's. ( > Window > Network Status)
- Hebben alle pc's dezelfde landen-file?
	- Alle pc's gelijkschakelen door laatste landenfile (wl\_cty.dat) te downloaden, installeren en vervolgens te importeren (> Tools > Download and install latest country file > Tools > Import country list from downloaded file)
- Staat op alle pc's het Telnetwindow aan?
	- Telnet haalt de clustermeldingen binnen vanaf de master-pc ( > Window > Telnet)
	- Op de **master**-pc: zet vinkje aan voor automatisch verbinden ( > Window > Telnet > Clusters)
- Staat op iedere pc de Bandmap aan?
	- Zet zonodig aan ( > Window > Bandmap)
- And more

# Referenties:

• <https://pixabay.com/>

(emoticons)

• <https://www.youtube.com/watch?v=dm3LtGdvbZg>

(Contest University)